# **1 Red Hat Enterprise Linux/CentOS**

## **Overview**

Official Zabbix packages are available for RHEL 7, CentOS 7 and Oracle Linux 7. In this documentation we will refer to all 3 using the term RHEL.

Some agent and proxy packages are available for [RHEL 6](http://repo.zabbix.com/zabbix/3.4/rhel/6/x86_64/) and [RHEL 5](http://repo.zabbix.com/zabbix/3.4/rhel/5/x86_64) as well.

## **Adding Zabbix repository**

Install the repository configuration package. This package contains yum (software package manager) configuration files.

RHEL 7:

```
# rpm -ivh
http://repo.zabbix.com/zabbix/3.4/rhel/7/x86_64/zabbix-release-3.4-2.el7.noa
rch.rpm
```
RHEL 6:

```
# rpm -ivh
http://repo.zabbix.com/zabbix/3.4/rhel/6/x86_64/zabbix-release-3.4-1.el6.noa
rch.rpm
```
RHEL 5:

```
# rpm -ivh
http://repo.zabbix.com/zabbix/3.4/rhel/5/x86_64/zabbix-release-3.4-1.noarch.
rpm
```
## **Server/proxy/frontend installation**

To install Zabbix server (available for RHEL 7, [deprecated on RHEL 6](#page-3-0)) with MySQL support:

# yum install zabbix-server-mysql

To install Zabbix proxy with MySQL support:

# yum install zabbix-proxy-mysql

To install Zabbix frontend (available for RHEL 7, [deprecated on RHEL 6](#page-3-0)) with MySQL support:

# yum install zabbix-web-mysql

Substitute 'mysql' in the commands with 'pgsql' to use PostgreSQL, or with 'sqlite3' to use SQLite3 (proxy only).

## **Creating database**

For Zabbix [server](https://www.zabbix.com/documentation/3.4/manual/concepts/server) and [proxy](https://www.zabbix.com/documentation/3.4/manual/concepts/proxy) daemons a database is required. It is not needed to run Zabbix [agent](https://www.zabbix.com/documentation/3.4/manual/concepts/agent).

If Zabbix server and proxy are installed on the same host, their databases must be created with different names!

Create the database using the provided instructions for [MySQL](https://www.zabbix.com/documentation/3.4/manual/appendix/install/db_scripts#mysql) or [PostgreSQL.](https://www.zabbix.com/documentation/3.4/manual/appendix/install/db_scripts#postgresql)

#### **Importing data**

Now import initial schema and data for the server with MySQL:

```
# zcat /usr/share/doc/zabbix-server-mysql*/create.sql.gz | mysql -uzabbix -p
zabbix
```
You will be prompted to enter your newly created database password.

With PostgreSQL:

```
# zcat /usr/share/doc/zabbix-server-pgsql*/create.sql.gz | sudo -u
<username> psql zabbix
```
For proxy, import initial schema:

```
# zcat /usr/share/doc/zabbix-proxy-mysql*/schema.sql.gz | mysql -uzabbix -p
zabbix
```
For proxy with PostgreSQL (or SQLite):

```
# zcat /usr/share/doc/zabbix-proxy-pgsql*/schema.sql.gz | sudo -u <username>
psql zabbix
# zcat /usr/share/doc/zabbix-proxy-sqlite3*/schema.sql.gz | sqlite3
zabbix.db
```
#### **Configure database for Zabbix server/proxy**

Edit zabbix server.conf or zabbix proxy.conf to use the created database. For example:

```
# vi /etc/zabbix/zabbix server.conf
DBHost=localhost
DBName=zabbix
DBUser=zabbix
```
https://www.zabbix.com/documentation/3.4/ Printed on 2020/05/28 01:35

#### DBPassword=<password>

In DBPassword use Zabbix database password for MySQL; PosgreSQL user password for PosgreSQL.

Use DBHost= with PostgreSQL. You might want to keep the default setting DBHost=localhost (or an IP address), but this would make PostgreSQL use a network socket for connecting to Zabbix. See **SELinux configuration** below for instructions.

#### **Starting Zabbix server process**

It's time to start Zabbix server process:

# service zabbix-server start

and make it start at system boot:

RHEL 7 and later:

# systemctl enable zabbix-server

RHEL prior to 7:

# chkconfig --level 12345 zabbix-server on

Substitute 'zabbix-server' with 'zabbix-proxy' if you are installing Zabbix proxy.

## **Zabbix frontend configuration**

For RHEL 7 and later the Apache configuration file for Zabbix frontend is located in /etc/httpd/conf.d/zabbix.conf.

If you use RHEL 6 please read the section about [using Zabbix frontend on RHEL 6](#page-3-0) on how to configure the frontend.

Some PHP settings are already configured. But it's necessary to uncomment the "date.timezone" setting and [set the right timezone](http://php.net/manual/en/timezones.php) for you.

php value max execution time 300 php\_value memory\_limit 128M php\_value post\_max\_size 16M php value upload max filesize 2M php value max input time 300 php value always populate raw post data -1 # php value date.timezone Europe/Riga

Now you are ready to proceed with [frontend installation steps](https://www.zabbix.com/documentation/3.4/manual/installation/install#installing_frontend) which will allow you to access your newly installed Zabbix.

Zabbix official repository provides fping, iksemel, libssh2 packages as well. These packages are located in the [non-supported](http://repo.zabbix.com/non-supported/) directory.

## **SELinux configuration**

Having SELinux status enabled in enforcing mode, you need to execute the following commands to enable communication between Zabbix frontend and server:

RHEL 7 and later:

```
# setsebool -P httpd can connect zabbix on
If the database is accessible over network (including 'localhost' in case of
PostgreSQL), you need to allow Zabbix frontend to connect to the database
too:
# setsebool -P httpd can network connect db on
```
RHEL prior to 7:

```
# setsebool -P httpd can network connect on
# setsebool -P zabbix_can_network on
```
As frontend and SELinux configuration is done, you need to restart Apache web server:

```
# service httpd restart
```
## **Agent installation**

To install the agent, run

# yum install zabbix-agent

To start the agent, run:

# service zabbix-agent start

## <span id="page-3-0"></span>**Zabbix frontend and server on RHEL 6**

Zabbix frontend on RHEL 6 is not supported because of PHP version. Since Zabbix 3.0 the requirements are to have PHP 5.4.0 or later while RHEL 6 latest version is 5.3.3 .

In most cases Zabbix server and frontend are installed on the same machine. When upgrading 2.2 to 3.0 Zabbix server will perform database upgrade and frontend will stop working. There is no way to roll back the database changes so users will be forced to upgrade PHP using 3rd party packages. This is why Zabbix server is also deprecated on RHEL 6.

If you still want to use Zabbix frontend on RHEL 6 and upgraded your PHP using 3rd party packages

you would need to enable zabbix-deprecated repository first:

- open file /etc/yum.repos.d/zabbix.repo
- find section [zabbix-deprecated]
- $\bullet$  set enabled=1
- save the file

You will have to do some more manual configuration. This is because we cannot identify the Apache version required for your PHP which makes it impossible for us to provide proper Apache configuration for Zabbix frontend. We have included 2 Apache configuration files to our zabbix-web package, one for Apache 2.2 and another for 2.4, which you would need to integrate with the Apache configuration yourself:

- httpd22-example.conf
- httpd24-example.conf

To get the full path to the files execute:

\$ rpm -ql zabbix-web | grep example.conf

From: <https://www.zabbix.com/documentation/3.4/>- **Zabbix Documentation 3.4**

Permanent link:

**[https://www.zabbix.com/documentation/3.4/manual/installation/install\\_from\\_packages/rhel\\_centos?rev=1511876908](https://www.zabbix.com/documentation/3.4/manual/installation/install_from_packages/rhel_centos?rev=1511876908)**

Last update: **2017/11/28 13:48**

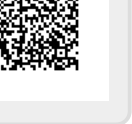